# **intal Intel Dialogic D/480JCT-2T1**

**Quick Install Card for PCI** 

Part Number 05-2055-001 Copyright © 2003 Intel Corporation

# **Before You Begin**

### **Electrostatic Discharge**

### **CAUTION**

 All computer boards are electrostatic sensitive. Handle all static sensitive components, boards and computers at a static-safeguarded work area.

To prevent damage caused by static electricity:

- Wear a grounded, static-dissipative **wrist strap** for the entire hardware installation.
- Work at a static-safeguarded work area.

### **A Static Safe Work Area**

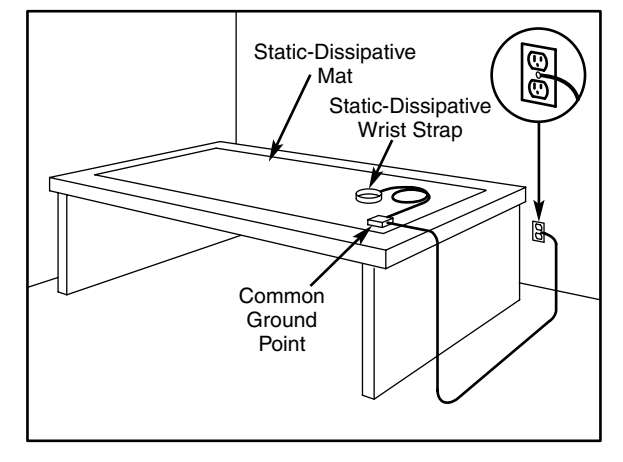

# **Configuring the Hardware**

**NOTE:** This product allows you to use the factory default hardware settings for quick installation and operation. However, you should review the following information and select your desired options.

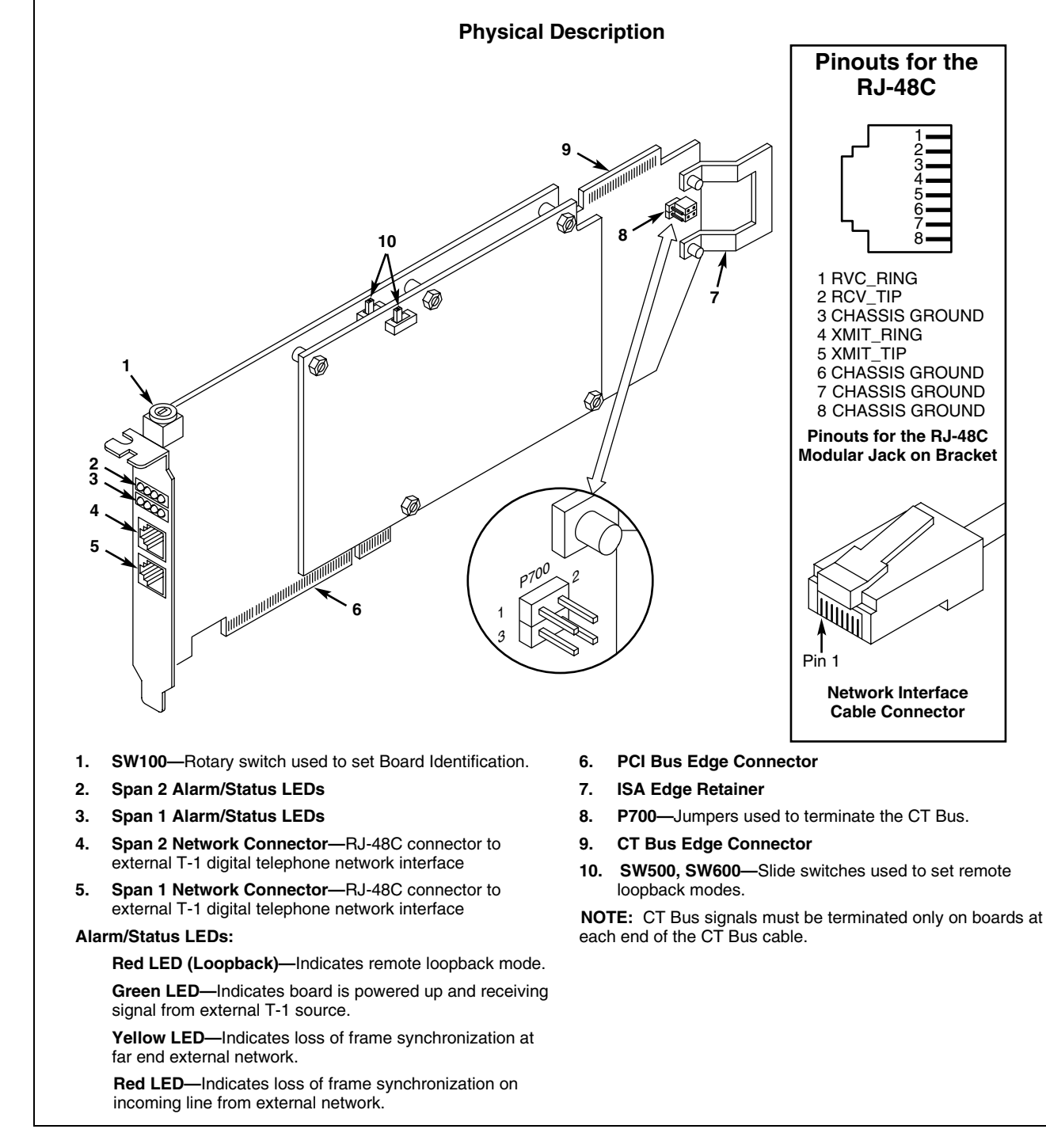

#### **Board Identification Number**

This product uses Plug and Play technology, including hardware auto-configuration for IRQ and memory address. This technology enables quick installation and operation using the factory default hardware settings.

The system software assigns board instance numbers in ascending order (beginning with 0) as it detects each board in your system. A board instance number is the identification (ID) number used by the system software to recognize the board. Each Board ID is based on the SW100 rotary switch setting. See the *Physical Description* section.

**NOTE:** The Board IDs automatically assigned by the system may not correspond to a physical order in the chassis.

#### **Geographical Sequence**

Leave SW100 set to Board ID 0 (default) to let the system automatically assign board instance numbers by PCI bus logical slot number. This method is not available for ISA bus boards.

**NOTE:** If you add or remove a board, the system may change the existing board instance (ID) numbers.

#### **Programmable Sequence**

If you change the Board ID from the factory default of 0 to any other **unique** number, the software will use that setting to identify the board.

Use a non-metallic screwdriver to turn SW100 to 1 of 16 board settings, 0–9 or A–F. You should assign sequential numbers to each Intel® Dialogic® board, starting at 1. This method is also used for all ISA bus boards.

**NOTE:** You should use the programmable Board ID method in a Linux environment.

#### **Precedence in Mixed Systems**

In systems where both ISA and PCI boards exist, PCI boards take precedence and are numbered before ISA boards. Also, when using both geographical and programmable assignment methods, PCI boards that use Board ID setting 0 are numbered before PCI boards that use settings 1–9 or A–F.

**NOTES:** After the hardware and the system software are installed in a Windows system, refer to the Intel® Dialogic® Configuration Manager (DCM) utility to retrieve the assigned board instance (ID) number(s). After the hardware and the system software are installed in a Linux system, refer to the proper configuration files to retrieve the assigned board instance (ID) number(s).

#### **CT Bus Termination**

C\_2 and C\_4\* are terminated on boards located at physical ends of bus using pins 1 and 2 of the P700 termination jumpers. This is only required for MVIP(90).

Both CT\_C8\_(A&B) and CT\_FRAME\_(A&B) are terminated on boards located at physical ends of bus using pins 3 and 4 of the P700 termination jumpers.

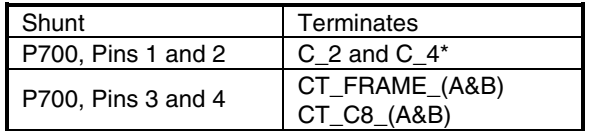

**NOTE:** Only the boards at each end of the CT Bus cable must have their termination jumper clips installed.

#### **Remote Loopback Switches (SW500, SW600)**

The default settings (loopback disabled) for SW500 and SW600 are depicted in the *Physical Description* section. Once the firmware is downloaded, enable loopback mode to verify the network connection. This switch position overrides any board modes set by your application.

## **Installing the Hardware**

**NOTE:** If you are adding additional Intel® hardware to a system, you do not need to uninstall existing system software.

- 1. With your computer on the static-safe work area, switch off the power and disconnect all power cords from the electrical outlets.
- 2. Remove the chassis cover.
- 3. Select an empty PCI expansion bus slot and remove the slot's retaining screw and access cover plate.
- 4. If you are not installing your board in an ISA form factor PCI slot, remove the ISA edge retainer bracket from the board.
- 5. Insert the edge connector of the board into the bus slot. Press firmly until the board is securely seated.

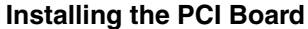

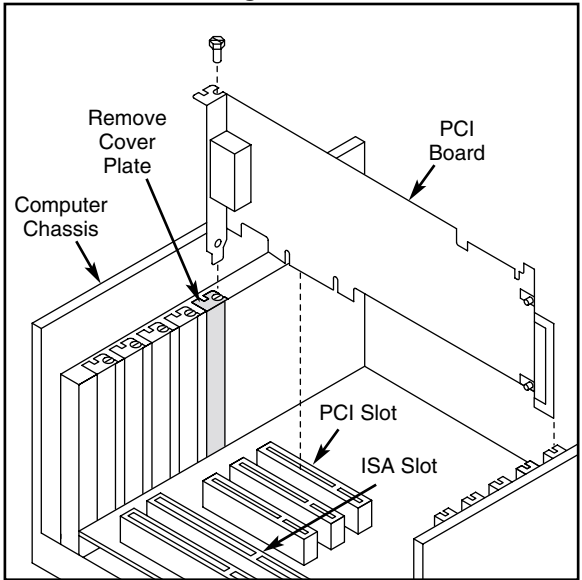

- 6. Replace and tighten the retaining screw to secure the board firmly in the chassis slot.
- 7. Use the CT Bus cable to connect the board(s) you are installing to other boards in the system.
- 8. Replace the computer cover when finished and reconnect the power cords.
- 9. Turn the power to the chassis **ON**.

# **After Installing the Hardware**

After installing the hardware, proceed with the system software installation as described in the system software documentation (if applicable).

For technical specifications and product information, see the Intel® website at

*http://www.intel.com/design/network/products/telecom*

### **Direct Return Authorization (DRA) Process**

To return a board for repair or credit in the American geographies, use the online form at *http://www.intel.com/support/motherboards/draform.htm*

To return a board for repair or credit in all other geographies, please contact your distributor.